# **Monte Carlo Tutorial**

CTEQ Summer School 2017 Pittsburgh, 18-28 July 2017

Stefan Höche (SLAC)
Stefan Prestel (Fermilab)
Marek Schönherr (Zürich University)
Andrzej Siodmok (Cracow, INP)

#### Outline

Welcome to three afternoons of Monte-Carlo tutorials!

**Aim:** Get a deeper understanding of event generators, look inside these black boxes and understand their physics, by developing and running code.

#### How?

Two days to write a parton shower.

One day to get familiar with HERWIG, PYTHIA or SHERPA.

## Tutorials use VM from http://www.slac.stanford.edu/~shoeche/cteq17/

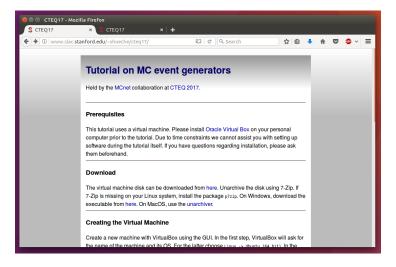

You should have downloaded the VM. Else, ask for a USB stick.

Parton showers are a crucial piece of event generation. They approxmiate multiparton states by performing a cascade of splittings.

Uncertainties in how parton showers are constructed are among the dominant theory issues at colliders. To understand these issues better, the tutorial will guide you in **writing your own parton shower** code, complete with

...splitting probabilities and splitting phase space ...matrix element corrections and NLO matching ...on-the-fly renormalization scale uncertainties

The programming language will be  $\ensuremath{\mathrm{PYTHON}}.$  You should form groups of three for the first two days.

### Day 3: LHC generators

On day 3, we learn how to use the common LHC event generators. You will first learn basic usage. Then, you should assess specific uncertainties for  $t\bar{t}$  production at the LHC:

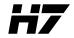

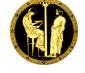

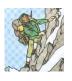

HERWIG

**PYTHIA** 

**SHERPA** 

UE and non-perturbative uncertainties

Shower scale- and kernel uncertainties

Hard process scale uncertainties

Form groups of **three or six** for the third day. Pick one generator. Make sure that each generator is represented once/twice in your group.

At the end, you should have comparisons ready, to discuss in the night cap session.

```
You can find the instructions online at http://www.slac.stanford.edu/\simshoeche/cteq17/ws/ (possibly outdated!) or better on the VM:
```

```
/home/student/tutorials/introduction.pdf
/home/student/tutorials/ps/tutorial.pdf
/home/student/tutorials/mc/sherpa/
/home/student/tutorials/mc/pythia/
/home/student/tutorials/mc/herwig
```

The login/password for the VM are student/2017. The first thing you should do every time you start the VM is

student@cteq:~tutorials\$ svn up

Summary

Questions anyone? Don't hesitate to ask at any time!

Useful links:

 $http://www.slac.stanford.edu/{\sim} shoeche/cteq17/$ 

For easy file access, it is often convenient to have a shared folder between your VM and the host system. This may be achieved by

- ▶ In your running VM, go to the menu Devices -> Shared folders (or something similar) and click "Add" or the "+" symbol
- Select a folder on your HOST computer. Call this folder (in the dialog window!) share\_host. Tick the "automount" and "make permanent" boxes. Close with "OK".
- ► Then, open the terminal and go to /home/student. Exectute the command

mkdir -p share
sudo mount -t vboxsf share\_host share

Your shared folder is now available under share.